# General Tab in Company Settings - SKY Dispatch

Last Modified on 03/22/2024 10:33 am CDT

## Type of Work Classification

Choose which Department Classification to use for Types of Work used in SKY Dispatch.

**Note:** Only one Classification can be selected at a time.

#### **Type of Work Classification**

Add Type of Work Classification

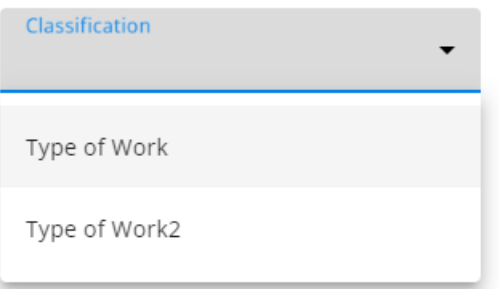

#### Priority

Add, edit, or change the color for Priority labels. Selecting the **Pencil** icon displays the *Edit* window. The priority label must be 6-30 characters long. Select the color for the priority from a pre-defined list of colors.

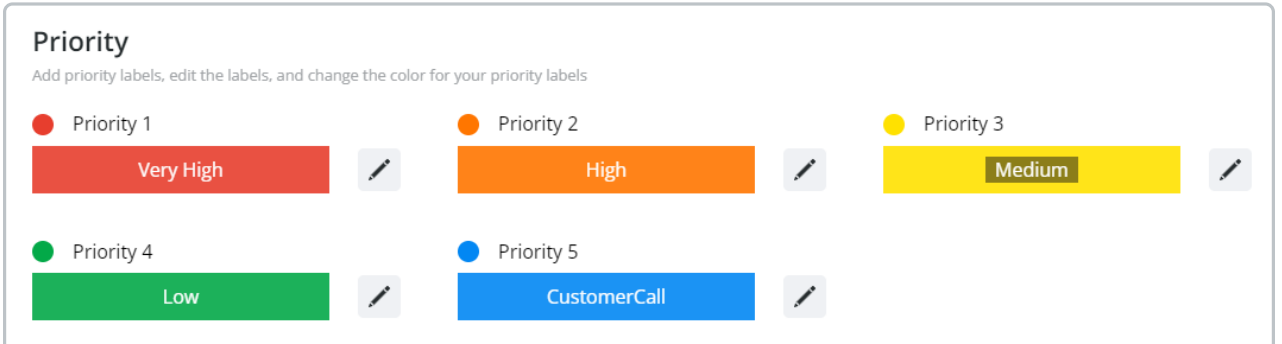

The Priority will be reflected on the jobs in the *Priority* column.

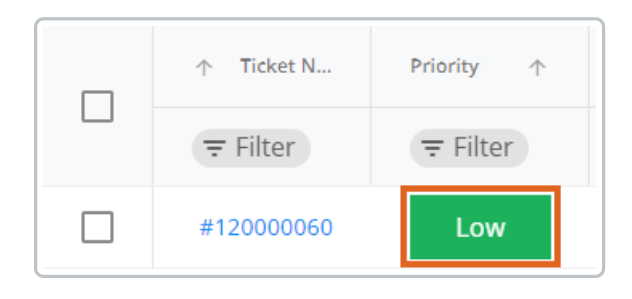

### Map

Change the color of different features displaying on the map:

- Selected Jobs
- Crop Chemistry
- Selected Applicator
- Assigned Jobs
- Driftwatch
- Unassigned Jobs
- Non-Field Features

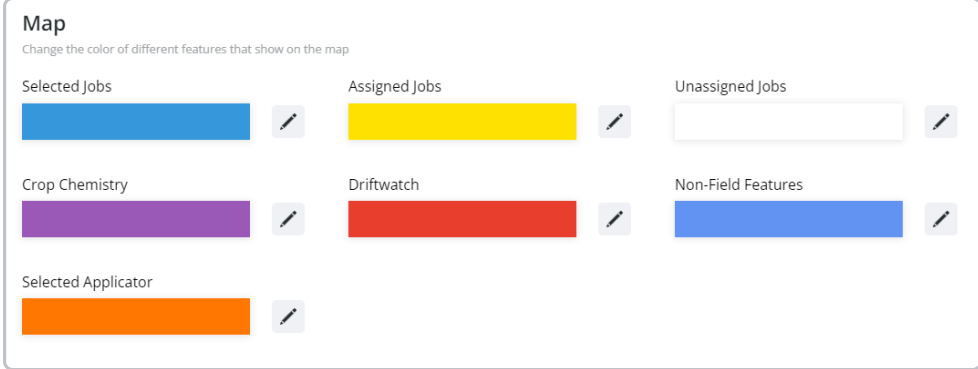

Select the **Pencil** icon to see a preview of the feature on the map and to change the color.

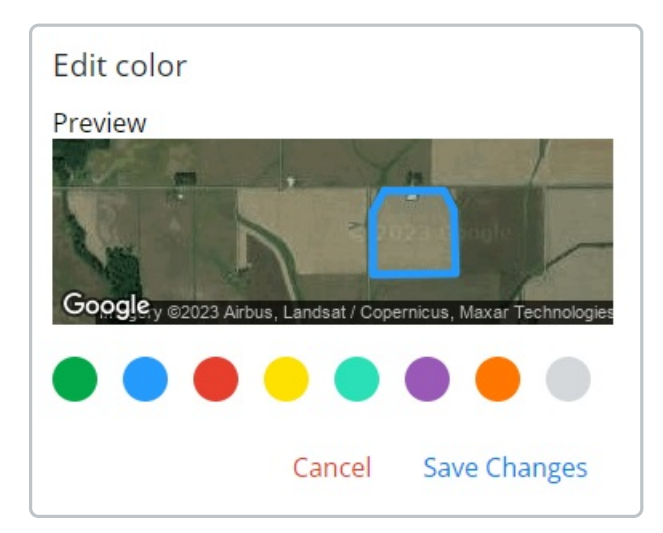